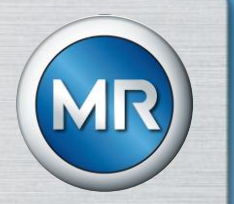

### SCHULUNGSUNTERLAGE REKLAMATIONEN

### MASCHINENFABRIK REINHAUSEN

Vorgehensweise zur Bearbeitung von Reklamationen im Lieferantenportal Maschinenfabrik Reinhausen LIEFERANTENSCHULUNGSUNTERLAGE

# LIEFERANTENSICHT / BENACHRICHTIGUNG

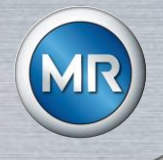

 Nach Übermittlung der Reklamation von SAP ins Lieferantenportal erhält der hinterlegte Lieferant eine Benachrichtigung per E-Mail (Notificator)

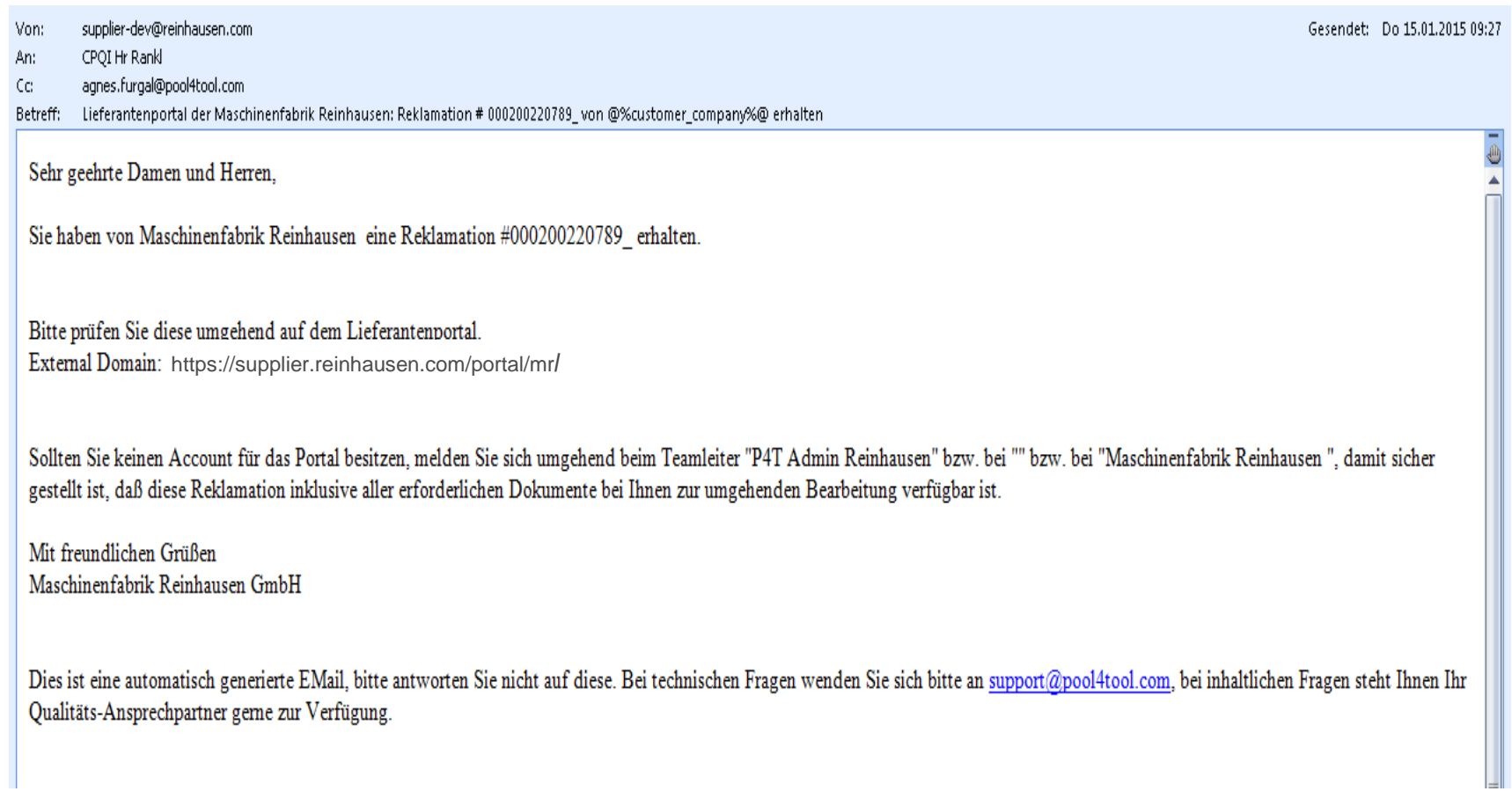

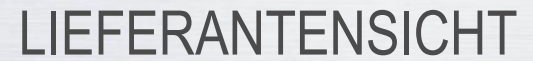

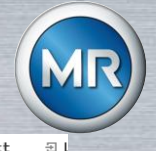

& Home ⊠ Kontakt

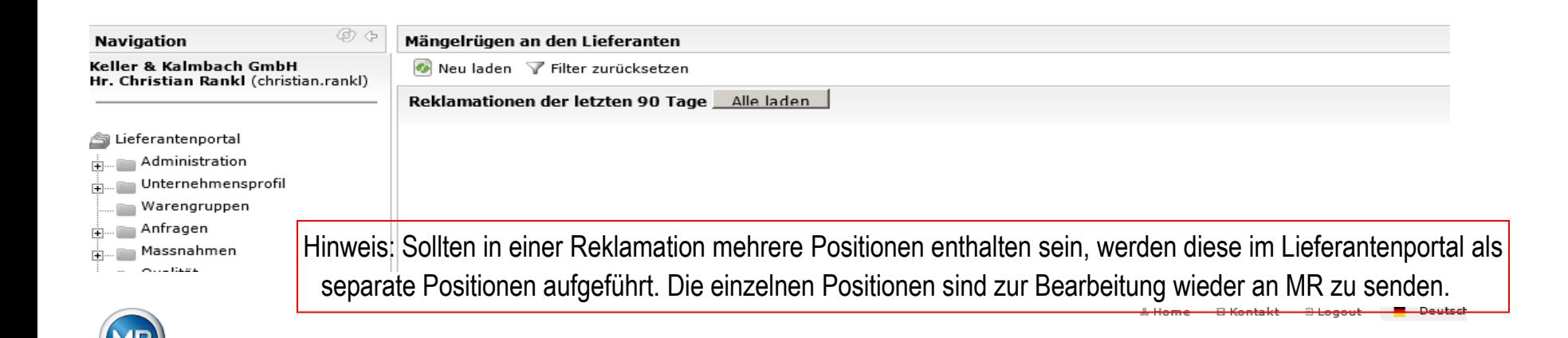

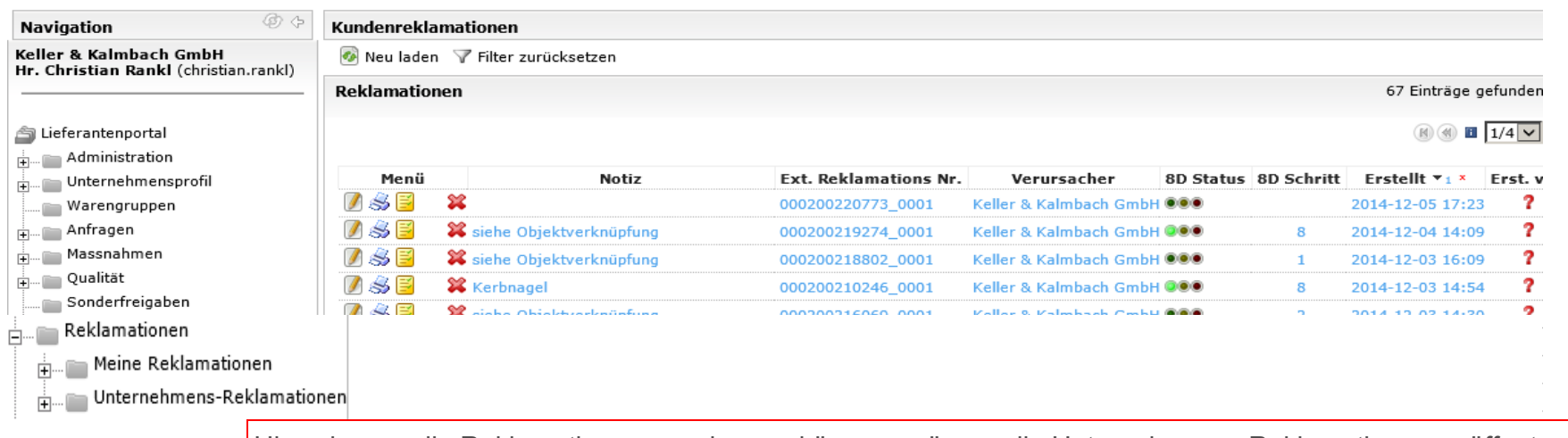

Hinweis: um alle Reklamationen ansehen zu können, müssen die Unternehmens- Reklamationen geöffnet werden.

# STRUKTUR UND GLIEDERUNG DER REKLAMATION

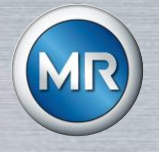

### Kundeninformation

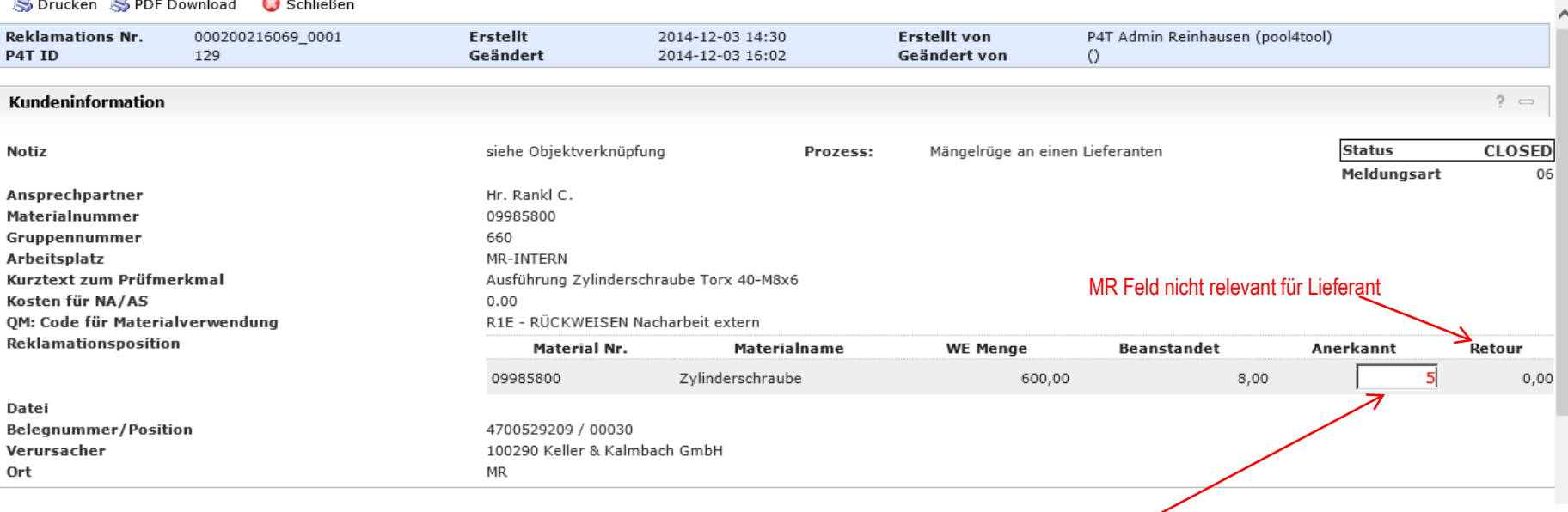

#### anerkannte Menge = ppm relevant

# STRUKTUR UND GLIEDERUNG DER REKLAMATION

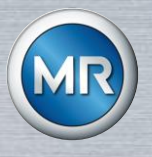

#### **Fehlerinformation**

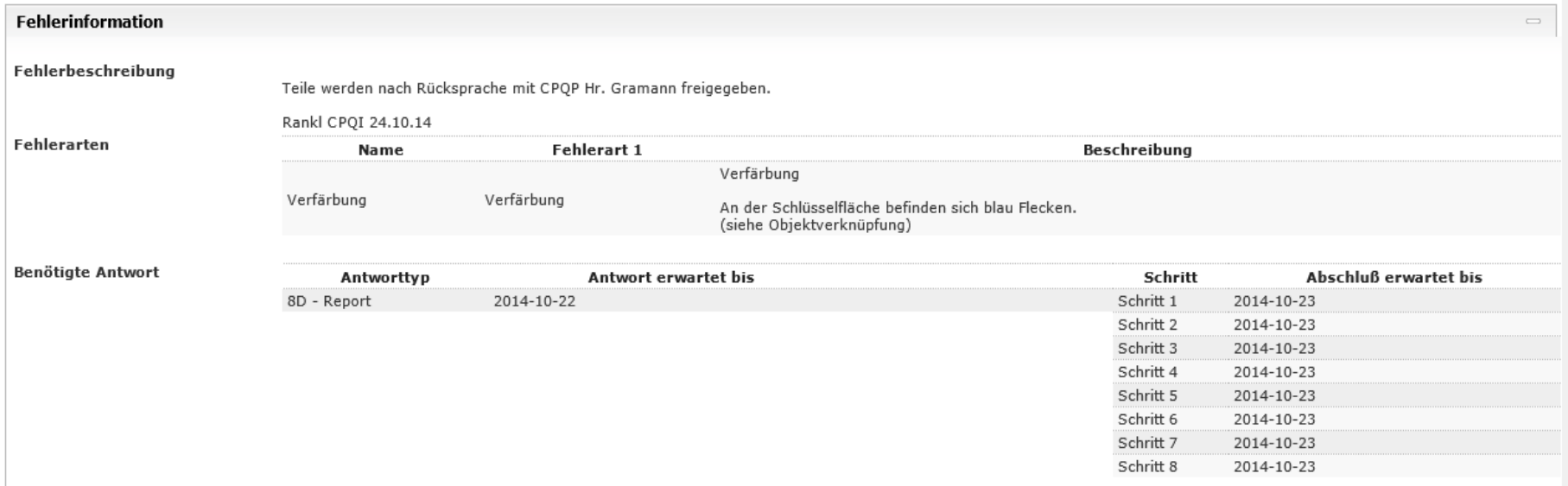

#### Hinweis:

- Je nach Forderung / Ausprägung der Maschinenfabrik Reinhausen ist eine Reklamation zu bearbeiten.
- Es gibt hierzu drei unterschiedliche Forderungsstufen
	- 0D: keine Rückmeldung (Reklamation nur zur Info für Lieferant)
	- 3D: kurze Bestätigung Sofortmaßnahme (3D-Report ist durch Lieferant auszufüllen)
	- 8D: 8D Report (8D-Report ist durch Lieferant auszufüllen)
- Die Bearbeitung der einzelnen Schritte ist bis zu den definierten Terminen abzuschließen. Die Termine unterliegen einem automatischen Mahnwesen und sind ein Einflussfaktor für die Lieferantenbewertung durch die Maschinenfabrik Reinhausen.

## 8D REPORT BEARBEITEN – SCHRITT 1 BIS 3

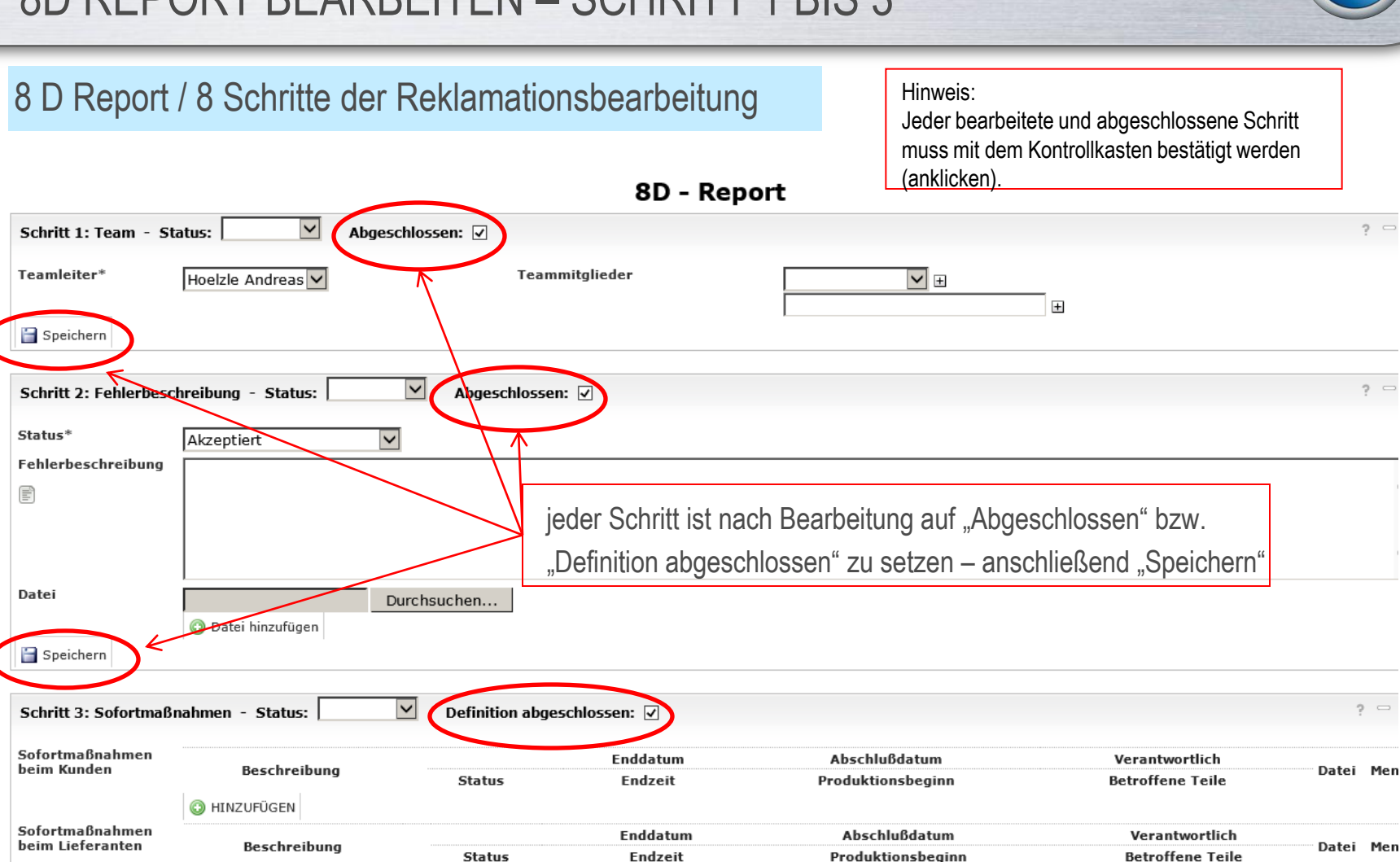

### 8D REPORT BEARBEITEN – SCHRITT 4 BIS 6

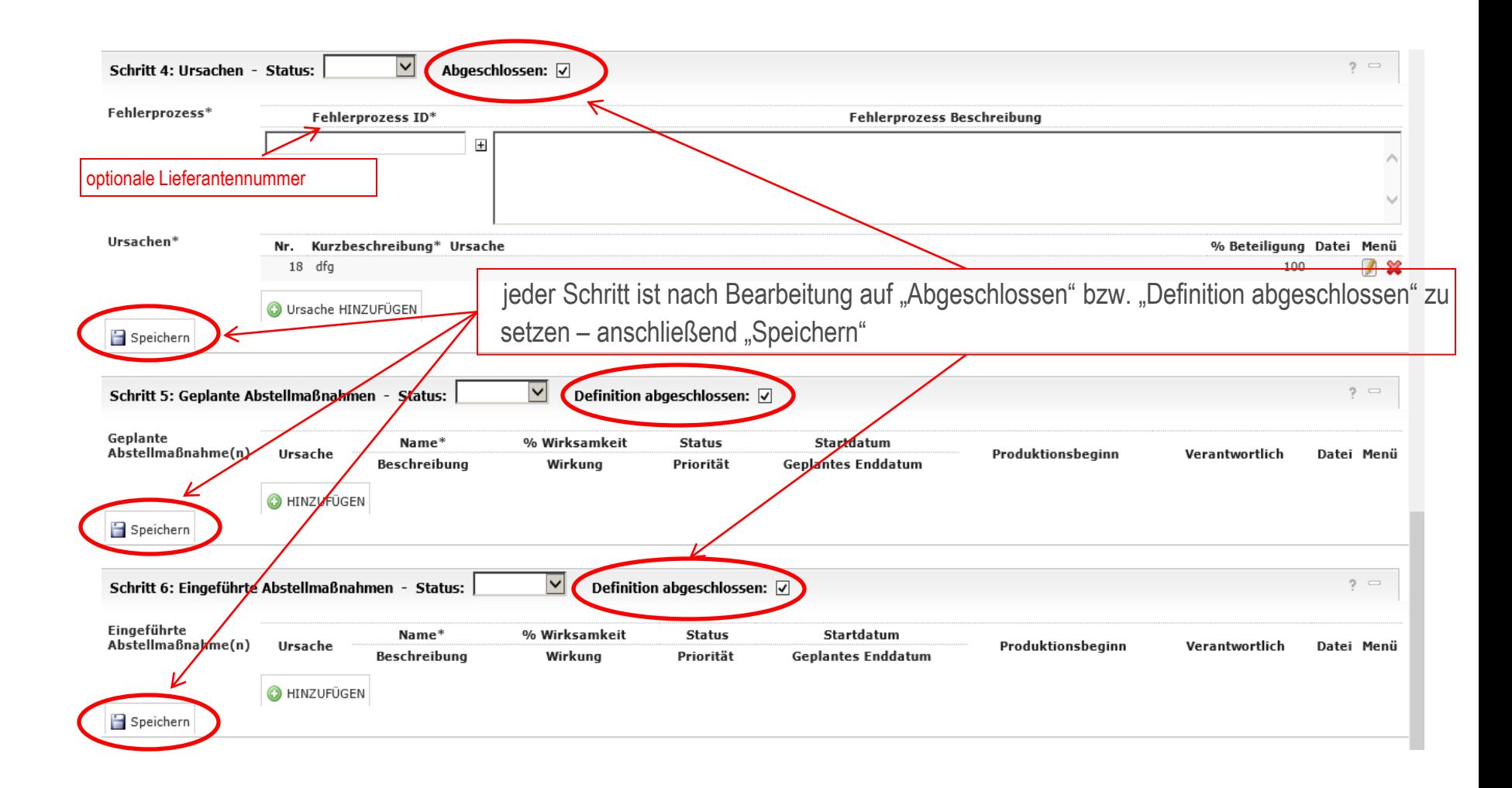

### 8D REPORT BEARBEITEN – SCHRITT 7 BIS 8

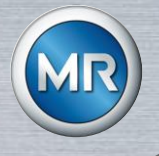

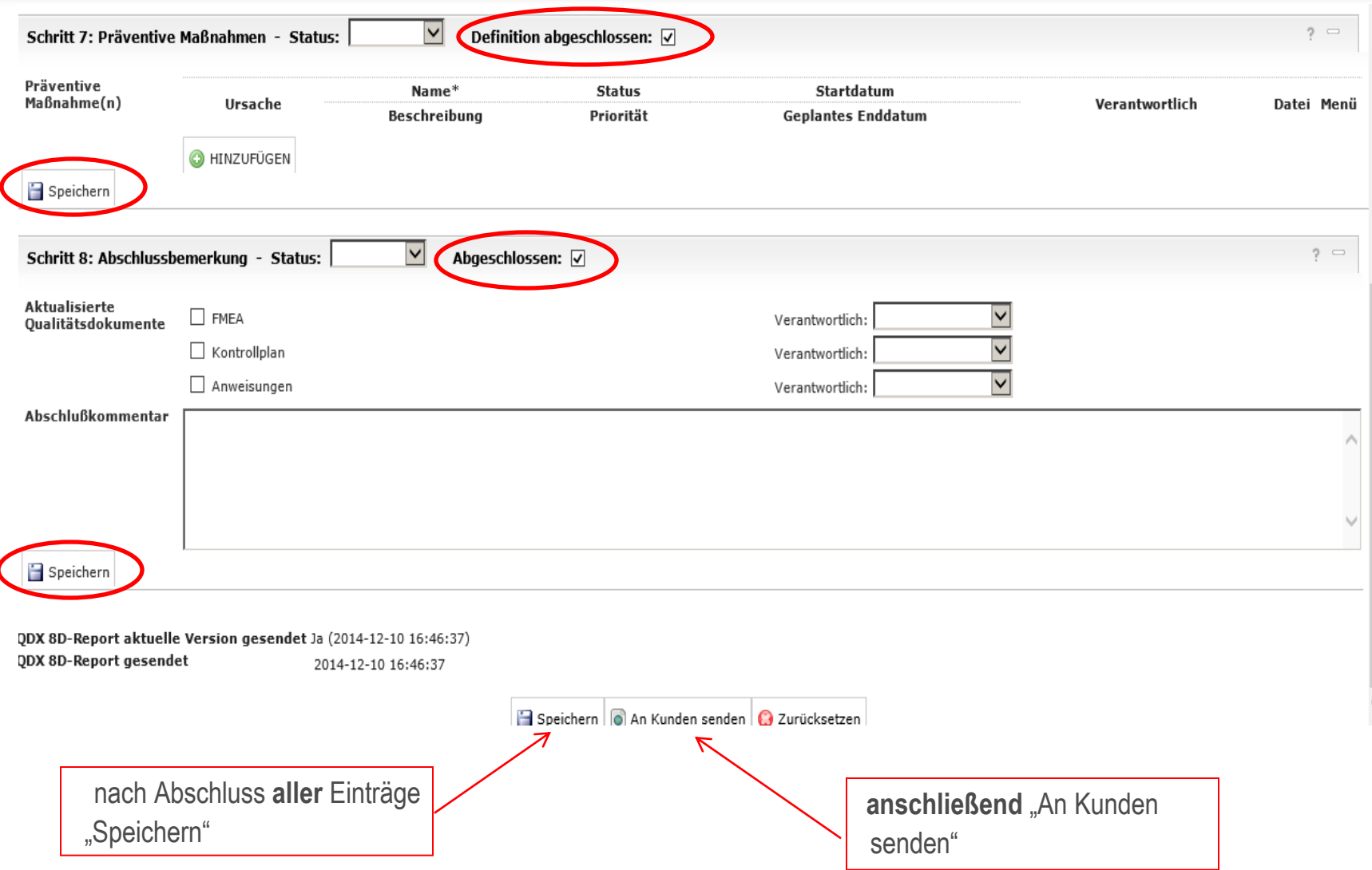

### DOWNLOADCENTER

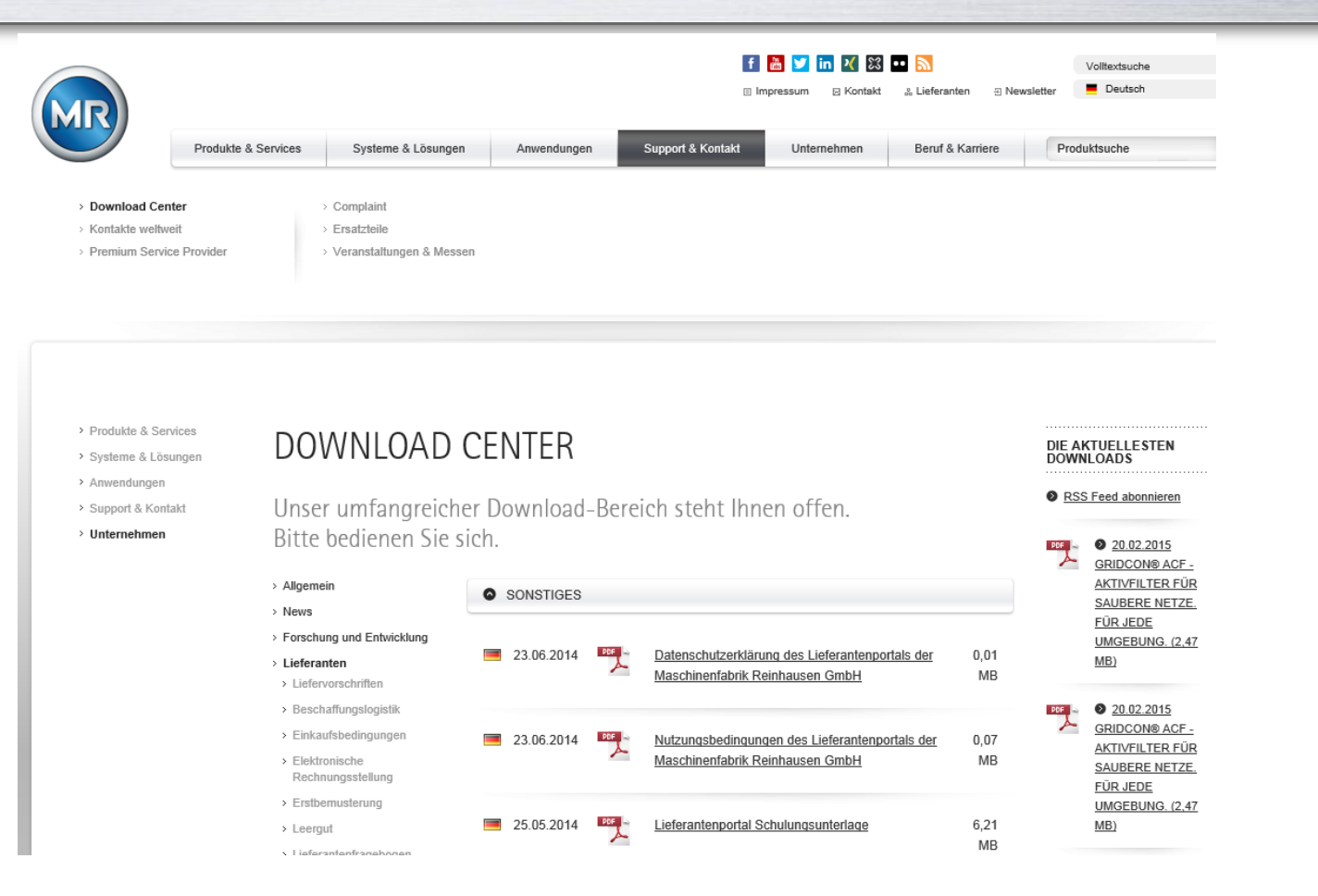

#### [http://www.reinhausen.com/de/desktopdefault.aspx/tabid-1580/1987\\_view-1166/categories-1166/catname-](http://www.reinhausen.com/de/desktopdefault.aspx/tabid-1580/1987_view-1166/categories-1166/catname-Dokumente zum Lieferantenportal)[Dokumente%20zum%20Lieferantenportal#](http://www.reinhausen.com/de/desktopdefault.aspx/tabid-1580/1987_view-1166/categories-1166/catname-Dokumente zum Lieferantenportal)

Schulungsunterlage Reklamationen im Lieferantenportall I Lieferantenentwicklung I 4. Januar 2016 I Seite 9

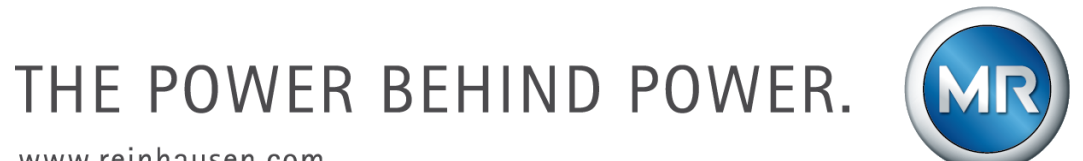

www.reinhausen.com